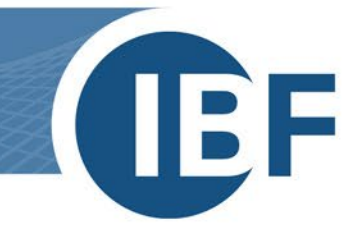

## **Safexpert installation on training computers**

**Version: 2024-01-25**

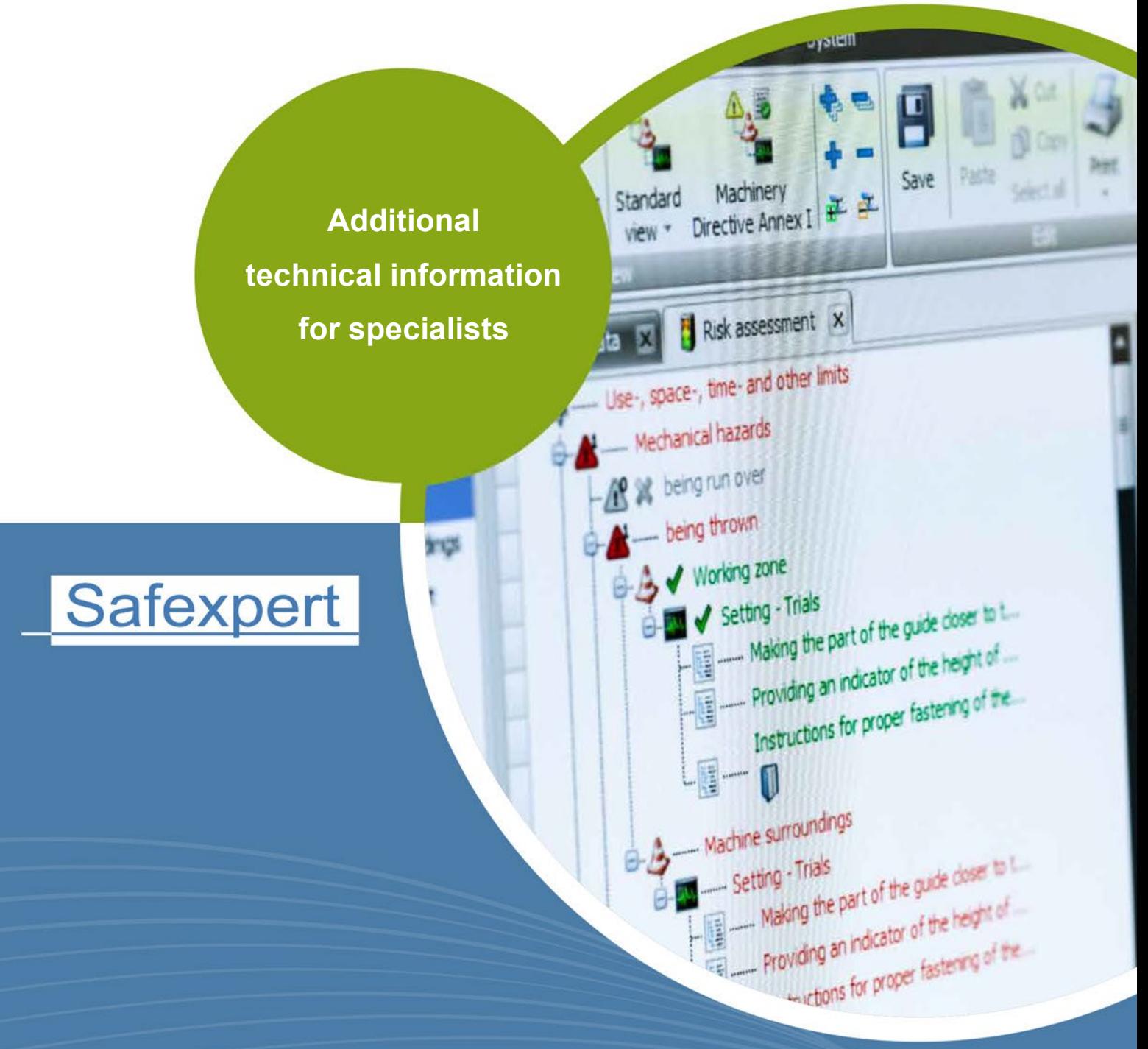

**IBF - YOUR PARTNER FOR EFFICIENT CE MARKING** 

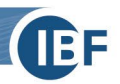

## **1. Single-User installation on training computer**

For carrying out a single-user installation on your training computer, please follow the instruction below:

- a) Install the software before the beginning of the training, to make sure that the training can start on time.
- b) Using the local VistaDB database is sufficient for participating in the training. For this purpose, leave the setting of the database type on **Local database** in step 6 of the setup wizard.
- c) If you want to have a SQL-based database on each of your training computer, you can find helpful information in the document [Installation manual SQL Server .](https://www.ibf-solutions.com/fileadmin/Dateidownloads/installation-manual-sql-server.pdf) Please note that the installation of the SQLbased database needs to be done before you start the Safexpert installation. Run the single-user installation of Safexpert on each of your training computer. Use for each single-user installation of Safexpert one of the activating codes you received in the e-mail. Download the setup-file of the training software from <https://www.ibf-solutions.com/en/downloads/download-form-compact>
- d) Open the downloaded setup-file and run on each training computer a **Complete (client and database)** installation and follow the instruction of the installation assistant. For each training computer, you receive an activating code via e-mail.

During the installation you are asked for the database connection.

In case of MS SQL Express, type in the following information in the Safexpert setup:

- Database type: SQL Server (Windows authentication)
- Database name: SAFEXPERT
- Server name: localhost\SQLExpress (or the instance information (here SQLExpress) given during the installation of MS SQL Server)
- Port: 0
- e) To ensure that the user training can begin quickly, you must set up the company favorites and libraries in advance. For details, please refer to the whitepaper [How to set up your company favorites and libraries.](https://images.ibf-solutions.com/fileadmin/Dateidownloads/safexpert-setting-up-company-favorites-and-libraries-on-training-computers.pdf)

If you have any questions, please contact our Safexpert-Support team at **+43 (0) 5677 53 53 - 40** or via e-mail at **[support@ibf-solutions.com](mailto:support@ibf-solutions.com)**

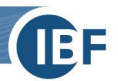

## **2. Server - Client Installation on training computers**

For a server client installation, a SQL-based database solution is mandatory.

Helpful Information can be found in the document [Installation manual SQL Server .](https://www.ibf-solutions.com/fileadmin/Dateidownloads/installation-manual-sql-server.pdf) Please note that the installation of the SQL-based database has to be done before the Safexpert installation.

## **Procedure:**

- a) Download the setup-file of the training software from [https://www.ibf-solutions.com/en/downloads/download-form-compact.](https://www.ibf-solutions.com/en/downloads/download-form-compact)
- b) Run on the first computer a **Complete (Client and Database)** installation, on any other training computer run a **Client only** installation and follow the instruction of the installation assistant. During installation you are asked for the database connection. Please provide the following information in the Safexpert setup:
	- Database type: SQL Server (Windows Authentication)
	- Database name: SAFEXPERT
	- Server name: localhost\SQLExpress (or the instance information (here SQLExpress) given during the installation of MS SQL Server)
	- Port: 0
- c) Activate the database when using Safexpert for the first time by utilizing the activating code, which you received per e-mail.
- d) To ensure that the user training can begin quickly, you must set up the company favorites and libraries in advance. For details, please refer to the whitepaper How to set up your company favorites and libraries.

If you have any questions, please contact our Safexpert-Support team at **+43 (0) 5677 53 53 - 40** or via e-mail at **[support@ibf-solutions.com](mailto:support@ibf-solutions.com)**